# Collections

Collections are a group of complementary or related "member products" that can be marketed as a single product, even across categories. For example, a beach-themed apparel collection could include products from the catalog's Footwear, Accessories, and Shirts categories.

As all products in a collection are displayed on the same details page in the storefront, allowing customers to easily purchase individual products from the collection from one page. This provides the opportunity for the retailer to cross-sell more products, as well as enhancing the customer experience and convenience. However, the products within a collection must still be purchased individually; the collection cannot be sold on its own as a single entity.

## Example

With collections, a merchandiser can display multiple products on a single details page and give each product equal real estate on this page. For example, a merchandiser could create a collection for a "living room" set that includes a couch, coffee table, end tables, and an entertainment center. These products will be shown together on a single details page on the storefront for the shopper to browse at once. The shopper can choose to add any of those products to their cart directly from that collection page, including selecting quantities and any available product options.

## **Configuring Collections**

There are four steps to configuring collections in your product catalogs:

- 1. Add the Collection Product Type to the Schema
- 2. Create a Collection
- 3. Add to Catalogs and Categories
- 4. Select Primary Collections of Products

## Add the Collection Product Type to the Schema

Before creating a collection, the appropriate product type needs to be added to the schema.

- In Settings > Schema > Product Types, create a new type following the instructions in the Product Types guide.
- 2. Select **Collection** as the Supported Usage Type.

Name \*

## Collection PT

#### Supported Usage Types

- Standard Product
- Configurable Product With Options
- Product Bundle
- Bundle Component
- Collection
- 3. A collection will inherit any base properties that are set up. Add any base properties that you want to apply for this collection type. You can also add properties that may be specific to the Collection Type. Extras, options, and variants are not supported.

| Properties                                                                                                    | Add           |
|----------------------------------------------------------------------------------------------------|---------------|
| -21474 Availability                                                                                                    |               |
| Usually Ships in 24 Hours, Usually Ships in 24 to 48 Hours, Usually Ships in 24 to 72 Hours, Usually Ships in 1 to 2 Days, Usually Ships in 2 to 3 Ships in 1 to 2 Weeks, Usually Ships in 2 to 3 Weeks, Usually Ships in 4 to 6 Weeks | Days, Usually |
|                                                                                                    |               |
| -21474 Product Cross-Sells                                                                                                    |               |
| TextBox                                                                                                    |               |

#### 4. Click Save.

Although similar collections can use the same product type, it is generally a good idea to make separate product types for each collection so that they can have different properties as needed.

#### Create a Collection

As collections are created as a product type, they are viewed at **Main** > **Products**. Filter the Products view by "Product Type = Collection" to see a list of all collections.

Note that collections are created at the Master Catalog level but can then be assigned to child catalogs as needed.

- 1. Click **Create New Product** in the top righthand corner to begin configuring a new collection.
- 2. In the General settings for a collection, provide the details of the collection.

- **Product Title:** The required name for the collection, to be displayed on the storefront.
- **Product Code:** The required code identifier for the collection.
- **Product Type:** The Collection product type that was added to the schema.
- Product Usage: his should always be "Collection" to indicate that this is not an individual product. When the Product Type and Product Usage are selected to indicate that this is a collection, the page will update to contain collection-specific configuration options.
- **Short Description:** A brief summary of the collection, usually one line. This will be displayed on the storefront.
- **Long Description:** A longer description explaining more details about the collection.
- Product Images: A list of images to provide a preview of products within this collection. The first entry in the list is the hero image that will be used as the primary collection image.

| Products Camera-Collection ** CAMERA-COLLECTION                                                                                                    | < >                      | Cancel                         | Save 🗸                 |
|----------------------------------------------------------------------------------------------------|--------------------------|--------------------------------|------------------------|
|                                                                                                    |                          |                                |                        |
| Mystic Sports Master Catalog MASTER CATALOOS Mystic Sports Mystic Kids  Mystic Cutlet                                                                                                    |                          |                                |                        |
| General Member Products Properties SEO                                                                                                    |                          |                                |                        |
| General                                                                                                    |                          |                                |                        |
| Product Title * Camera-Collection **                                                                                                    |                          |                                |                        |
| Product Code * Camera-Collection                                                                                                    |                          |                                |                        |
| Product Type * Product Usage * Collection PT Collection                                                                                                    |                          |                                |                        |
| Short Description Long Description                                                                                                    |                          |                                |                        |
|                                                                                                    |                          | $\equiv$ $\leftrightarrow$     |                        |
| This is a super cool collection of cameras and related things for those who like photography.<br>Lorem ipsum dolor sit amet, consecteur adipiscing elit. Integer<br>cursus ante dapluos diam. Sed pais. Nulla quis sem ant in height<br>ipsum. Praesent mauris. Fusce nec tellus sed augue semper po-<br>lacinia arcu eget nulla. Class aptent taciti sociosqu ad litora tor<br>inceptos himenaeos.                                                                                                    | mentum im<br>orta. Mauri | nperdiet. Duis<br>is massa. Ve | s sagittis<br>stibulum |
| Images         Product Images         cameras-2_1.jpeg         gopro_mount.jpeg         Cameras_2.jpeg         GoProHero3-001.png         Composition         Composition |                          |                                |                        |
| Upload from Computer   Upload from File Manager                                                                                                    |                          |                                |                        |

3. The Member Products section displays a list of all products that have been added to this collection. If no products have been added yet, then the list will be empty. Note that these

products do not all have to be from the same category – any Standard or Configurable product in the catalog can be part of a collection.

| Memb | per Products |            |                                             |          |            | Add |
|------|--------------|------------|---------------------------------------------|----------|------------|-----|
|      | Image        | Code       | Name                                        | Price    | Sale Price |     |
| ≡    |              | MS-CAM-002 | GoPro Hero3 Helmet Camz                     | \$375.00 |            | ×   |
| ≡    | 0            | MS-CAM-003 | JVC ADIXXION Cam 2 Action Camera            | \$275.00 | \$255.00   | ×   |
| ≡    | ۵            | MS-JKT-002 | Bugaboo Interchange 3-in-1 Insulated Jacket | \$250.00 |            | ×   |
| ≡    | Ŷ            | MS-JKT-003 | Caden Shell Jacket                          | \$300.00 |            | ×   |
|      |              |            |                                             |          |            |     |

- 4. Click **Add** in the top right of the Member Products section to open the below menu. A table of all standard and configurable products in the catalog will be displayed by default.
  - 1. Use the search bar to locate products by name or product code.
  - 2. Check the box of any product(s) that you wish to add to the collection. You may select up to a maximum of 35 products.
  - 3. Only Standard or Configurable product types are supported in collections. Any other products are not displayed as options in this table. This means that subcollections are not supported. You cannot add a collection as a member to another collection.
  - 4. Click **Save** to close the menu.
  - 5. All selected products will now be visible in the member products list. Drag and drop the products to change their ordering in the list; this will be the order that they are displayed in on the collection details page of the storefront.
- 5. If at least one product member exists and is in stock, then the collection will be displayed on the storefront. If a collection is created without any member products, then the collection will not be displayed on the storefront. However, if a collection is created with product members and then those members are removed, it will still continue to display on the storefront.

Add Member

| ₽ Search   | I                                 |         |               |             |
|------------|-----------------------------------|---------|---------------|-------------|
| Code       | Name                              | Price   | Sale Price    | 0<br>0<br>0 |
| Book-001   | Book-001                          | \$12.00 |               | <b>A</b>    |
| Book-002   | Book-002                          | \$12.00 | \$9.99        |             |
| Book-GOT-1 | Book GOT - Ice & Fire             | \$12.00 |               |             |
| Book-Sma   | Book-Smarts-001                   | \$33.00 |               |             |
| Imageless  | Imageless-Product                 | \$1.00  |               |             |
| MS-BTL-0   | Delta                             | \$10.00 | \$10.00       |             |
| MS-BTL-0   | SoftBottle Water Bottle           | \$15.00 |               |             |
| MS-BTL-0   | Vida Large                        | \$9.00  |               |             |
| MS-BTL-0   | Vida Small                        | \$7.00  |               |             |
| MS-BTL-0   | Wide-Mouth Loop-Top Watter Bottle | \$10.00 |               | •           |
| < 1 2 3    | 4 5 … 8 > €                       | Displ   | laying 1 - 10 | of 77       |

Apply

Cancel

- 6. In the next section of the collection settings, any available properties can be set at the collection level. The base properties inherited in the product type that was configured in the schema are not mandatory. If an inherited property does not apply to the collection, then do not select a value.
  - Note that any fields related to exact unit price, shipping, and inventory are not supported for collections, because a collection itself cannot be sold as a product—only the individual product members can be purchased.

| Properties<br>Availability | • | Product Cross-Sells     | • |
|----------------------------|---|-------------------------|---|
| Popularity                 |   | Rating                  |   |
| Related Products           | • | Product Upsells         | • |
| Taxcode                    | • | Life Style<br>Adventure | • |
| On Promotion               |   |                         |   |

7. Optional SEO details can be set for the collection and will affect the collection details page on

 $\times$ 

the storefront. In the SEO section at the bottom of the collection settings page:

- 1. Enter a meta title.
- 2. Enter a slug for this page.
- 3. Enter a meta description and keywords for this page.

| SEO                                                                                                    |               |
|----------------------------------------------------------------------------------------------------|---------------|
| Meta Title                                                                                                    |               |
| Camera-Collection                                                                                                    |               |
| Slug                                                                                                    |               |
| camera-collection                                                                                                    |               |
| Meta Description                                                                                                    | Meta Keywords |
| Lorem ipsum dolor sit amet, consectetur adipiscing elit. Integer nec odio. Praesent<br>libero. Sed cursus ante dapibus diam. Sed nisi. Nulla quis sem at nibh elementum<br>imperdiet. Duis sagittis ipsum. Praesent mauris. Fusce nec tellus sed augue<br>semper porta. Mauris massa. Vestibulum lacinia arcu eget nulla. Class aptent<br>taciti sociosqu ad litora torquent per conubia nostra, per inceptos himenaeos. | camera        |

8. Continue to the next section to add the collection to any catalogs and categories.

## Add to Catalogs and Categories

While the collection is always made at the master catalog level, you can also add it to any child catalogs.

 Click the pencil icon in the Catalog header above the product settings and add the collection to additional catalogs by checking the box next to one or more catalog names.

| ≡        | Products              | Bike &  | Camera (   | BIKE001 | Draft               |    |
|----------|-----------------------|---------|------------|---------|---------------------|----|
| Mystic S | Sports Master Catalog | MASTER  | CATALOGS:  | Mystic  | Sports 🖍            |    |
|          |                       |         |            |         | Assign to Catalogs: |    |
| Gene     | eral Inventory        | Options | Properties | Ex      | Mystic Sports       | EO |
|          |                       |         |            |         | Mystic Kids         | Г  |
| Ge       | eneral                |         |            |         | Mystic Outlet       |    |
| Dro      | duct Title X          |         |            |         |                     |    |

2. Child catalogs that the collection is a part of will be added to the header once selected. Click

a catalog name to view the catalog-specific configurations for the collection.

3. You can set any overrides to the General and SEO settings at the catalog level. Check the box for **Override global** to set different values that will only be used for the collection within this catalog. If the override box is not checked, then the fields will be greyed out.

|                                                                            |   |                          | $\langle \rangle$ | Cancel | Publish Now | ~ | Save | <mark>~</mark> : |
|----------------------------------------------------------------------------|---|--------------------------|-------------------|--------|-------------|---|------|------------------|
| Mystic Outdoors Master Mystic Outdoor Mystic Outdoor Mystic Outdoor Outlet | / |                          |                   |        |             |   |      |                  |
| General Categories SEO                                                     |   |                          |                   |        |             |   |      |                  |
| General                                                                    |   |                          |                   |        |             |   |      |                  |
| Status *<br>Scheduled                                                      | • | First Available Date * ® |                   |        |             |   |      |                  |
| Scheduled                                                                  | • | 05/28/21                 |                   |        |             |   |      | Ĩ                |
| Active Start Date                                                          |   | Active End Date          |                   |        |             |   |      |                  |
| 12/6/2021 11:52 am                                                         | 1 | 12/31/2021 11:52 am      |                   |        |             |   |      |                  |
| Override global                                                            |   |                          |                   |        |             |   |      |                  |

When a collection is added to a child catalog, you can then apply it to any categories within that catalog. This means that the collection will be displayed on that category page in the storefront alongside any other products in the category.

- Click Add next to Assigned Categories or use the dropdown to assign the collection to any categories, just as you would for other products. Once added, the collection will always be displayed in the category by default (as long as it has at least one member product).
- 2. The **Primary Category** specifies which static category to use in the navigation breadcrumb on the storefront, regardless of how shoppers navigate to the collection. If not set, the default is to use the category with the smallest ID in the catalog.

| Categories                         |   |     |
|------------------------------------|---|-----|
| Assigned Categories Cameras (37) × | • | Add |
| Primary Category 🔍 I               |   | •   |

3. Click **Save** in the top righthand corner of the page to finalize the collection creation. Note that a collection can still be saved without any member products being added – however, an empty collection will not be displayed on the storefront.

#### Static, Dynamic, and Real-Time Categories

To add a collection to a category, add it like you would any regular product. This allows you to have categories that are only regular products, categories that are mixed products and collections, and categories that are only collections.

For static categories, a category can be set at the product member or collection level. If set at the

collection level, then the collection will be included in the category. If not set, then the collection will only be included in the category based on whether any of its member products are assigned to that category.

For static and dynamic categories, you don't have to explicitly add collections because the collection will be displayed as long as any product member belongs to the category. However, collections must be explicitly added to any real-time categories. Kibo recommends that if you want to use collections for real-time categories, then use a condition for the category that the collection itself falls within rather than being dependent on a specific member product.

## Select Primary Collections of Products

A member product can be added to multiple collections, but only one can be its primary collection. The "primary collection" is the collection that the product is generally associated with on the product details page in the storefront.

However, a primary collection is not required. The default setting for a primary collection is none – the primary collection must be explicitly chosen on the product settings. For any other collections that have not been selected as the primary, the product will still be listed with other member products when viewing the collection but the collection will not be displayed on the product's details page.

- 1. Select a product in **Main** > **Catalog** > **Products**.
- 2. In the **General** settings, select a primary collection from the dropdown menu. The available collections are those that the product is already added to.

| Primary Collection <sup>®</sup><br>None | • |
|-----------------------------------------|---|
| None                                    |   |
| Camera-Collection **                    |   |

## **Viewing Collections**

Collections are displayed on the storefront in their own details page and on their member products' details page where they are the primary collection. They will also be returned in search results like other products. This section shows some examples of how they are displayed, though the exact display will depend on your front-end design and implementation.

Be aware that collections should not be added to lists or Quick Orders from the product picker for B2B shoppers.

### **Collection Details Page**

While each member product in a collection still has its own individual details page on the storefront like any other product, the collection also has a details page that will display information for the entire collection: the name, description, hero image, and list of member products.

The order that the member products are displayed in is based on the sort order determined for the collection. The shopper can browse this list and quickly add individual products to their cart by selecting any product variant options and the quantity before clicking **Add to Cart**. Clicking any product in the list will take the shopper to the product details page.

Clicking **Shop the Collection** as shown in the example below will focus the page on the list of member products. However, this page can be customized on your front-end.

| Skiing | Cameras | Accessories | Apparel | Cycling | Gift Cards | Miscellaneous | More |
|--------|---------|-------------|---------|---------|------------|---------------|------|
|        |         |             |         |         |            |               |      |

Cameras > Camera-Collection \*\*

#### **Camera-Collection**\*\*

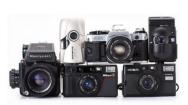

#### Summary

This is a super cool collection of cameras and related things for those who like photography.
Product Code
Camera-Collection
Price
\$250.00 - \$475.00

-----

Shop the Collection

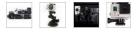

#### Member Products(4)

| GoPro Hero3 Helmet Camz<br>Options<br>* Optional Mount<br>GoPro Hero3 Mount (\$100.00 r v<br>\$475.00 | With up to 1080p HD video, the smaller and lighter GoPro HERO3+ Silver Edition helmet<br>cam is more powerful than ever, making it the most advanced Silver Edition camera<br>yet.                              | Qty 1<br>Add To Cart |
|----------------------------------------------------------------------------------------------------|----------------------------------------------------------------------------------------------------|----------------------|
| JVC ADIXXION Cam 2 Action Camera<br><del>\$275.00</del> <b>\$255.00</b>                               | The JVC GC-XA2 ADIXXION Action Camera is a lightweight<br>and rugged action camera that is compatible with a variety of<br>optional mounts for use in a variety of conditions,<br>environments, and activities. | Qty 1<br>Add To Cart |
| Bugaboo Interchange 3-in-1 Insulated Jacket<br>Options<br>* Color<br>* Size<br>\$250.00               | With a removable liner jacket that lets you adapt to the weather, the plus-size women's<br>Columbia Bugaboo™ Interchange 3-in-1 insulated jacket offers versatile winter<br>protection at a great price.        | Qty 1<br>Add To Cart |
| Caden Shell Jacket<br>Options<br>• Color<br>• Size                                                    | With top-of-the-line Gore-Tex* Pro technology, the full-feature waterproof Arc'teryx<br>Caden shell jacket protects you from harsh weather you'll encounter during your big<br>mountain ski adventures.         | Qty 1<br>Add To Cart |

### Collections on the Product Details Page

When viewing an individual product details page on the storefront, the name of the collection that the product belongs to will be displayed and linked to the collection details page. If the Member Product belongs to more than one collection, only the primary collection that was selected in the product settings will be displayed.

| Skiing Cameras Accessories Appare | Cycling Gift Cards Miscellaneous More                                                                                                    |
|-----------------------------------|----------------------------------------------------------------------------------------------------|
| Cameras > GoPro Hero3 Helmet Camz |                                                                                                    |
| GoPro Hero3 Helmet Cam            | z                                                                                                    |
|                                   | Summary                                                                                                    |
|                                   | With up to 1080p HD video, the smaller and lighter GoPro HERO3+ Silver Edition helmet cam is more powerful than ever, making it the most advanced Silver Edition camera yet. |
| 00:01<br>2H00 (***)               | Options                                                                                                    |
|                                   | * Optional Mount                                                                                                    |
|                                   | GoPro Hero3 Mount ( \$100.00 m 👻                                                                                                    |
|                                   | Price                                                                                                    |
|                                   | \$475.00                                                                                                    |
|                                   | Product Code: MS-CAM-002                                                                                                    |
| <u>e.</u>                         | Qty 1 Add To Cart                                                                                                    |
|                                   |                                                                                                    |
|                                   | This item is part of the Camera-Collection **                                                                                                    |

#### **Collections in Search Results**

For existing clients, the Search Schema will need to be manually updated with the below fields, which will be provided out of the box for new clients.

A collectionMemberNames field is supported in the schema for Site Search, allowing collections to be returned in the standard storefront search results in addition to their individual member products. For example, if a user does a search for "hammer" then the search results will include both the hammer product and the Tools collection that the hammer is a part of.

The lenient and lenient pf attribute types are included by default, but if you want to add other types then you can as long as it is still using the collectionMemberNames field. For more information about editing the search schema, see the Search Schema documentation.

| collectionMemberNames | lenient            |
|-----------------------|--------------------|
| collectionMemberNames | lenient_phrases    |
| collectionMemberNames | lenient_type_ahead |

Assign weights to each collectionMemberNames field. Give the collections a low weighting if you want to bury them in search results.

| collectionMemberNames | lenient    | 5 | 0 |
|-----------------------|------------|---|---|
| collectionMemberNames | lenient_pf | 2 | 0 |

By default, a collection will be displayed in a category if a member product is in that category.

## **Faceting Collections**

Collections can be faceted and will be displayed on the storefront if any member product matches the facet criteria, which includes direct fields like price (which are not set at the collection level but are analyzed at the member product level). For example, if a Facet is "price range: (\$5 – \$500)" then the collection will display if even one of the member products is \$5. Even if multiple members in the collection fall within the facet criteria, the collection will only be displayed once.

If the value of any property is left blank at the collection level, then the member property values will be referenced instead. However, if this value is set at the collection level then it will be used as the override and determine whether the collection appears in faceting regardless of the property values of the member products.

Examples:

- Facet: Rating range: (3—5). If even one of the products in the collection has a rating of 4, the collection will be displayed.
- Filter by Popularity = 5. Both a product member and collection have a popularity of 5. In this case, the product member and the collection will be displayed.
- Filter by Season = Fall. Only the collection has this property set. Only the collection is displayed.

For more information about configuring facets, see Facets.